# **Perancangan dan Implementasi Load Balance Menggunakan Metode Policy Based Routing pada Laboratorium Dasar Pemrograman Fakultas Teknik Universitas Mulawarman**

**Abdul Haris 1) , Edy Budiman 2), Medi Taruk 3)**

Program Studi Informatika, Fakultas Teknik, Universitas Mulawarman E-Mail: haris9186@gmail.com<sup>1)</sup>; edy.budiman@fkti.unmul.ac.id<sup>2)</sup>; meditaruk@gmail.com<sup>3)</sup>;

# **ABSTRAK**

Bidang Pendidikan yang berkembang saat ini, Informasi merupakan hal sangat penting untuk menunjang ilmu pengetahuan. Internet digunakan untuk belajar akan menambah kemampuan membaca, berpikir kritis, dan mengintegrasikan atau mengasosiasikan sumber bacaan yang satu dengan yang lainnya (Salmerón et al., 2017). Oleh karena itu dunia pendidikan harus memperhatikan ketersediaan akses internet setiap saat untuk memudahkan mahasiswa dalam kegiatan belajar mengajar menggunakan akses internet. Penelitian ini dilakukan Pada laboratorium Dasar Pemrograman Program Studi Informatika Fakultas Teknik, terdapat sebuah sebuah jalur internet yang digunakan di laboratorium ini, dengan menggunakan satu jalur internet tidak ada jaminan internet akan tersedia selama 7×24 jam sehingga bisa saja saat sedang digunakan jaringan internet terputus yang disebabkan oleh berbagai faktor. Selain daripada itu, ruang praktikum dan ruang pengelola laboratorium keduanya terhubung dalam satu jaringan *Local Area Network* (LAN) yang sama sehingga dapat membuat kepadatan trafik. Dengan menerapkan jaringan menggunakan teknik *load balancing* memungkinkan untuk mendapatkan jalur internet alternatif untuk *backup* jika jalur internet mengalami masalah. Menggunakan metode *Policy Based Routing* pada *router* mikrotik dapat menggunakan kebijakan *routing* yang ditetapkan berdasarkan keadaan pada laboratorium. Pada penelitian ini dilakukan pembagian koneksi paket menuju server nasional dan internasional, pengalihan *gateway* pada *client* ketika mengakses *website* memliki *connection rate* yang dianggap berat ditentukan agar menuju *gateway* ISP1 dan manajemen *bandwidth* untuk menyeimbangkan *bandwidth* yang didapat oleh komputer client. penerapan teknik diatas didapatkan hasil berupa *throughput* yang meningkat semula rata-rata sebesar 39,68549% menjadi 81,570199% pada LAN 1 dan 90,122876% pada LAN 2.

Kata Kunci – Jaringan Komputer , Load Balance, PBR, Internet, QoS

# **1. PENDAHULUAN**

Berkembangnya teknologi informasi telah membawa perubahan yang cukup besar untuk kemajuan dunia telekomunikasi. Era Revolusi Industri 4.0 saat ini, internet telah menjadi sebuah kebutuhan penting untuk menunjang kegiatan sehari-hari. Sekarang ini jaringan komputer telah mencangkup seluruh aspek pekerjaan mulai dari kegiatan pada bidang Politik, Ekonomi, Sosial, Budaya, Pendidikan, Jasa, dan Lain–lain (Ramdhani & Mardhianto, 2020). Dalam bidang Pendidikan saat ini, Informasi merupakan hal sangat penting untuk menunjang ilmu pengetahuan. Internet digunakan untuk belajar akan menambah kemampuan membaca, berpikir kritis, dan mengintegrasikan atau mengasosiasikan sumber bacaan yang satu dengan yang lainnya (Salmerón et al., 2017).

Kegiatan pada laboratorium saat praktikum lebih kepada menggunakan aplikasi pemrograman, namun internet dibutuhkan dalam kegiatan *browsing* untuk mencari referensi-referensi yang dibutuhkan. Pada laboratorium Dasar Pemrograman menggunakan satu sambungan internet yang di berikan oleh Universitas Mulawarman menggunakan media transmisi kabel *Ethernet* dengan *Bandwidth* 20 Mbps untuk koneksi internet seluruh komputer. Penggunaan satu koneksi internet tidak ada jaminan akan tersedia selama 7×24 jam sehingga bisa saja saat sedang digunakan jaringan internet tersebut terputus yang disebabkan oleh berbagai faktor. Oleh karena itu Laboratorium Dasar

Pemrograman membutuhkan jalur internet tambahan dari penyedia layanan internet lain sebagai jalur *backup* jika jalur internet yang digunakan tiba-tiba terputus. Berdasarkan pada beberapa uraian di atas, maka diperlukan penelitian untuk penerapan jaringan komputer guna mengatasi masalah yang ada. Dalam masalah ini dapat dilakukan penelitian menggunakan teknik *load balancing,* namun teknik ini menggunakan ISP lebih dari satu, maka untuk berjalannya penelitian ini timbul solusi menggunakan Hotspot Seluler yang menggunakan kartu GSM Telkomsel seperti yang telah dilakukan sebelumnya oleh (Gene, 2018).

*Policy Based Routing* (PBR) digunakan dalam penelitian ini karena mekanisme metode ini lebih fleksibel. Metode ini menggunakan penandaan *routing* (*Routing Mark*) yang ditetapkan oleh pengguna dan IP sebagai parameternya. Untuk mengekspresikan dan menerapkan *forwarding* dan *routing* paket berdasarkan kebijakan yang ditetapkan administrator jaringan. Dengan menggunakan *Policy Based routing* (PBR) trafik dapat dialihkan melalui jalur khusus sesuai dengan yang diinginkan (Pambudi & Muslim, 2017). Mikrotik dapat mengoptimalkan pembagian *bandwidth* pada setiap *client* yang ingin mengakses internet, lalu menyetarakan beban pada kedua ISP dan akan memilih jalur ISP mana yang akan dilewatinya (Utami et al., 2017).

# **2. TINJAUAN PUSTAKA**

# **A. Load Balance**

Secara harfiah *load balance* adalah pembagian beban (*Traffic*) secara seimbang. Sedangkan *load balance* dalam *computer internetworking* adalah proses distribusi beban terhadap sebuah *service* yang ada pada sekumpulan Server atau perangkat jaringan ketika ada permintaan dari pengguna (Armanto, 2017).

*load balancing* adalah teknik untuk membagi beban jaringan (*trafik*) melalui beberapa *link network* yang tersedia untuk meningkatkan *throughput*, mengurangi *response time* maupun menghindari penumpukan trafik yang berlebihan. Penerapan teknik *load balancing* dapat dilakukan jika *router* memiliki lebih dari satu *link* untuk mencapai suatu *network* tujuan. Selain dapat membagi beban melalui beberapa *link*, maka *router* juga dapat meningkatkan kehandalan jaringan karena bisa menerapkan *redundancy* (cadangan) (Husni et al., 2018).

Teknik *load balancing* tidak terlepas dari pemilihan jenis mekanisme *routing* yang diterapkan dalam sebuah jaringan. Inti pekerjaan *routing* adalah mencarikan jalur terbaik atau *best path* agar paket data dapat sampai ke tujuan secara cepat dan aman. Proses pengiriman dapat menggunakan manual *entry* secara statis (*routing* statis) atau menggunakan teknologi *routing* dinamis seperti EIGRP, RIP, dan OSPF. Pada *router* yang memiliki beberapa jalur internet, administrator harus melakukan manajemen dan mengatur arah trafik data agar beban jaringan merata dan seimbang atau *balance* (Novianto, 2019).

# **B. Policy Based Routing (PBR)**

*Policy Based Routing* merupakan metode penandaan *routing* (*Routing Mark*) yang ditetapkan oleh pengguna dan IP sebagai parameternya*.*  Penggunaan *policy based routing* dapat mengatur dan membagi jalur akses para pengguna *Internet Service Provider* (ISP) (Pambudi & Muslim, 2017).

Implementasi PBR berarti memilih *path* atau rute yang berbeda dari tabel *routing* untuk mencapai alamat tujuan paket. Router yang tanpa diterapkan PBR akan memilih *path* berdasarkan *IP address* tujuan, maka router yang diterapkan PBR akan memilih dengan atribut *header* paket yang lain seperti alamat sumber, tipe protokol, panjang paket (Azhar, 2016).

# **C. PPDIOO**

PPDIOO adalah singkatan dari *Prepare, Plan, Design, Implement, Operate, and Optimize*. Metode PPDIOO adalah metode perancangan dan pengembangan jaringan yang dikembangkan oleh Cisco .

# 1. Fase *Prepare* (Persiapan)

Fase *Prepare* (Persiapan) yaitu menetapkan kebutuhan organisasi dan penyediaan layanan jaringan internet, mengembangkan strategi jaringan, dan mengusulkan konsep arsitektur jaringan untuk mendukung suatu strategi organisasi (Umam, 2019). 2. Fase *Plan* (Perencanaan)

Fase *plan* atau perencanaan yaitu mengidentifikasi persyaratan jaringan berdasarkan tujuan, fasilitas dan kebutuhan jaringan. Fase ini mendeskripsikan karakteristik suatu jaringan, yang bertujuan untuk menilai jaringan tersebut, melakukan perbandingan kinerja sesuai yang diharapkan. Dengan menentukan perancangan desain arsitektur yang terbaik guna mampu diimplementasikan (Umam, 2019).

3. Fase *Design* (Desain)

Desain jaringan dikembangkan berdasarkan persyaratan teknis berdasarkan kondisi wilayah yang bersifat terperinci dan memenuhi persyaratan teknis. Pada tahap ini dilakukan perancangan dan penggambaran topologi arsitektur jaringan yang akan diterapkan sehingga akan menjelaskan rangkaian sistem jaringan yang hendak diimplementasikan (Umam, 2019).

4. Fase *Implement* (Implementasi)

Implementasi perencanaan yaitu mendeskripsikan tentang implementasi lapangan, *setup* dan konfigurasi yang digunakan dengan menyimulasikan dan melakukan penambahan dari desain jaringan yang belum tergambarkan. Mengatasi kemungkinan permasalahan dan kendala yang akan dihadapi dan melakukan penerapan dari rancangan (Umam, 2019).

5. Fase *Operate* (operasional)

Fase operasi adalah fase terpanjang yang dibutuhkan pada fase PPDIOO, karena pada fase ini perusahaan atau penyedia layanan internet akan memantau jalannya alur data dan konfigurasi. Pada fase ini penyedia akan melakukan pemantauan proaktif dan reaktif, manajemen kerja jaringan, manajemen masalah, menejemen keamanan dan perencanaan kapasitas (Umam, 2019).

6. Fase *Optimize* (Optimalisasi)

Fase Optimasi atau *Optimize* dapat terjadi kapan saja setelah jaringan beroperasi. Fase ini terjadi biasanya karena adanya perubahan teknis atau persyaratan teknis dan perawatan jaringan (Umam, 2019).

# **D. Quality of Service (QoS)**

Menurut (ITU-T, n.d.) T G.1000 dan (ETSI, n.d.) TR 102 479 V1.1.1 "*Quality* o*f Service* adalah efek kolektif dari kinerja layanan, yang menentukan tingkat kepuasan pengguna layanan". Parameter yang digunakan pada *Quality* o*f Service* yaitu *Throughput, Packet Loss, Delay* dan *Jitter* yang yang menggunakan standarisasi THIPON (*Telecomunications and Internet Protocol Harmonization Over Network*) yang dikeluarkan oleh ETSI (*European Telecommunications Standards Institude*). Menurut ETSI TR 101 329 V2.1.1 (1999-<br>06) *Quality of Service* dalam Standar 06) *Quality of Service* dalam Standar *Telecommunications and Internet Harmonization Over Networks* (TIPHON)

Informatika Mulawarman : Jurnal Ilmiah Ilmu Komputer Vol. 17, No. 1 Februari 2022 7 e-ISSN 2597-4963 dan p-ISSN 1858-4853 DOI : http://dx.doi.org/10.30872/jim.v17i1.5967

Tabel 6. Kategori Index QoS

| RATA-RATA<br><b>INDEX</b> | <b>PRESENTASE</b>          | <b>KATEGORI</b><br><b>INDEX</b> |  |  |
|---------------------------|----------------------------|---------------------------------|--|--|
| $3,8 - 4$<br>$3 - 3.79$   | $95 - 100$<br>$75 - 95,75$ | Sangat Memuaskan<br>Memuaskan   |  |  |
| $2 - 2.99$                | $50 - 74,75$               | Kurang Memuaskan                |  |  |
| $1 - 1.99$                | $25 - 49.75$               | Buruk                           |  |  |

Sumber : (TIPHON ETSI, 1999-06)

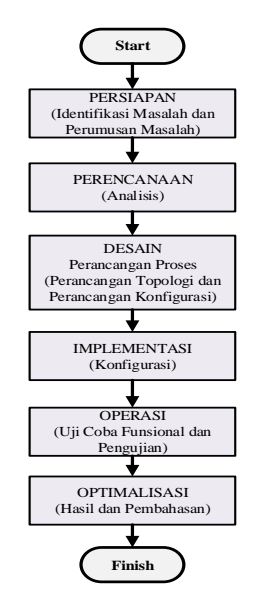

Gambar 1. Tahapan penelitian

Adapun tahapan penelitian dijelaskan pada gambar 1 di atas dimulai dari persiapan dengan identifikasi dan merumuskan masalah yang merupakan langkah awal yang dilakukan dalam penelitian ini. Selanjutnya perencanaan yang diawali dengan analisis jaringan, merancang kebijakan dan menentukan perangkat penelitian yang ada pada lokasi penelitian. Selanjutnya melakukan pembuatan desain dalam perancangan proses yang terdiri dari desain topologi fisik dan topologi logic yang akan dibangun. Setelah membuat desain kemudian penulis melakukan eksekusi yang terdiri dari merangkai perangkatperangkat yang digunakan berdasarkan rancangan topologi fisik dan *logic*. Perancangan Jaringan

*Policy Based Routing* merupakan metode penandaan *routing* yang ditetapkan oleh pengguna dan IP sebagai parameternya (Pambudi & Muslim, 2017). Dalam penerapan *load balancing* yang menggunakan Metode *Policy Based Routing* ini harus menetapkan kebijakan maka dari itu dalam implementasinya penulis menetapkan kebijakan dalam penerapan *Policy Based Routing*.

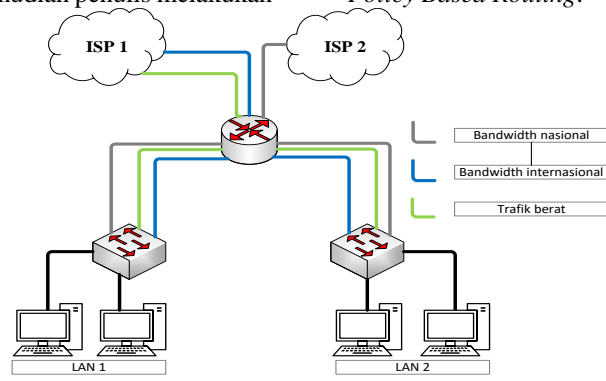

Gambar 2. Topologi kebijakan Policy Based Routing

Gambar 2 diatas adalah topologi load balance yang akan dibangun, pada topologi di atas konfigurasi Policy Based Routing dilakukan pada router, router yang digunakan adalah mikrotik sebagai terminal pusat di mana jaringan local dan global (ISP) dihubungkan, dua buah switch masing-masing pada LAN 1 dan LAN 2 kemudian beberapa PC sebagai client pada masing-masing LAN. Terlihat garis penghubung berwarna hitam yang dimaksudkan untuk menunjukkan jalur bandwidth nasional, garis penghubung berwarna biru yang dimaksudkan untuk menunjukkan jalur bandwidth internasional, dan garis penghubung berwarna hijau yang dimaksudkan untuk menunjukkan jalur akses dengan trafik yang dianggap berat. jalur *bandwidth* nasional akan melewati ISP 2 dan jalur *bandwidth* internasional akan melewati ISP

#### **3. METODE PENELITIAN A. Tahapan Penelitian**

Tahapan penelitian ini mengacu pada tahapantahapan metode PPDIOO (*Prepare, Plane, Designed, Implement, Operation & Optimize*). Tahapan penelitian dapat dilihat pada diagram alur di bawah ini :

Informatika Mulawarman : Jurnal Ilmiah Ilmu Komputer Vol. 17, No. 1 Februari 2022 8 e-ISSN 2597-4963 dan p-ISSN 1858-4853 DOI : http://dx.doi.org/10.30872/jim.v17i1.5967

1 dan trafik yang dianggap berat akan dialihkan melewati ISP 1 baik dari *bandwidth* nasional maupun internasional.

Diketahui *bandwidth* yang digunakan oleh UNMUL lebih besar dari pada yang diberikan Telkomsel maka dalam penerapan kebijakan *Policy Based Roting* ini penulis menetapkan komputer *client* dari setiap LAN akan menggunakan kedua ISP tersebut namun ISP 1 (UNMUL) akan dikhususkan untuk mengakses *website* dengan *bandwidth* internasional dan ISP 2 (Telkomsel) akan dikhususkan untuk *website* dengan *bandwidth* nasional. Kemudian

trafik yang dianggap berat akan dialihkan melewati ISP 1 baik dari *bandwidth* nasional maupun internasional. Hal ini dilakukan dengan pertimbangan karena bandwidth ISP 2 lebih kecil namun *bandwidth* nasional banyak aplikasi *website* yang menggunakan trafik yang berat sehingga akan menimbulkan kepadatan pada ISP 2 yang berujung *down* pada trafik *bandwidth* nasional.

Dari desain topologi di atas dijelaskan kerja *router* dalam merutekan paket yang digambarkan pada *diagram* di bawah ini.

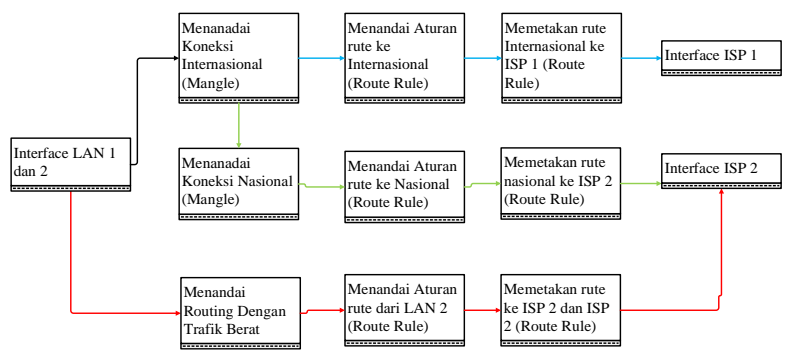

Gambar 3. Flowchart Alur Kerja Policy Based Routing

Gambar *flowchart* di atas dijelaskan saat ada komputer *client* baik dari LAN 1 maupun LAN 2 mengakses internet maka trafik paket yang masuk dan melewati *router* akan ditandai di *mangle* sesuai tujuan paket tersebut, jika alamat tujuan kepada server nasional maka akan ditandai koneksi nasional dan diarahkan kepada ISP 2, jika alamat tujuan kepada server internasional maka akan ditandai koneksi internasional dan diarahkan kepada ISP 1, dan di saat yang bersamaan melakukan pengecekan dan apakah komputer *client* berasal dari LAN 1 atau LAN 2. Jika komputer *client* tersebut berasal dari LAN 1 maka *router* akan merutekan akan perjalanan paket akan melewati ISP 1. Di saat yang bersamaan, komputer *client* baik dari LAN 1 maupun LAN 2 mengakses internet maka trafik paket yang masuk dan melewati *router* akan ditandai di *mangle* berdasarkan kategori trafik yang dianggap berat atau ringan , jika kategori trafik yang dianggap berat maka akan ditandai sebagai koneksi berat dan diarahkan kepada ISP 1.

### **B. Implementasi Jaringan**

#### 1. Konfigurasi Routing IX dan IIX

Langkah pertama untuk melakukan penandaan *routing* yaitu dengan menambahkan *address-list* nasional atau IIX (*Indonesian Internet Exchange*) dengan melakukan pengambilan *file* nice.rsc. pengambilan file *nice.rsc* dilakukan langsung dari terminal pada winbox dengan perintah:

Tabel 7. Perintah download file nice.rsc

/tool fetch address=ixp.mikrotik.co.id src-path=/download/nice.rsc mode=http;

Daftar *Address-List* yang diambil bernama *nice.rsc*, setelah melakukan pengambilan maka dilakukan *import* ke dalam *Adsress-List* dengan melakukan *import*. Setelah mendapatkan *Address-* *List* maka dapat dilakukan penandaan *routing* internasional dan nasional pada direktori *IP-Firewall-Manggle,* penandaan *routing* menggunakan fitur *mangle* untuk menandai koneksi dari *client* LAN 1 menuju ke nasional (IIX) atau internasional (IX). Penandaan dilakukan dengan menandai koneksi dari *interface* ether3-LAN1 koneksi yang menuju ke IIX dan IX dengan perintah sebagai berikut:

Tabel 8. Perintah *Mark-Routing* IX dan IIX

```
/ip firewall mangle
add action=mark-routing chain=prerouting 
   comment="IX dan IIX " \
     dst-address-list=!nice in-interface-
   list=LAN new-routing-mark=\
    Mark-Rute-Internasional 
  passthrough=yes
add action=mark-routing chain=prerouting 
  dst-address-list=nice \
     in-interface-list=LAN new-routing-
   mark=Mark-Rute-Nasional 
  passthrough=yes
```
Langkahnya selanjutnya menambahkan konfigurasi *Policy Rule* pada direktori */ip route rule* dengan perintah dibawah ini :

Tabel 4. Perintah *Policy-Rule* IX dan IIX

| ip route rule                            |
|------------------------------------------|
| add routing-mark=Mark-Rute-Internasional |
| $src-address=192.168.10.0/24 table=$     |
| Rules-Internasional                      |
| add routing-mark=Mark-Rute-Nasional src- |
| address=192.168.10.0/24 table=\          |
| Rules-Nasional                           |
| add routing-mark=Mark-Rute-Internasional |
| src-address=192.168.20.0/24 table=\      |
| Rules-Internasional                      |
| add routing-mark=Mark-Rute-Nasional src- |
| address=192.168.20.0/24 table=\          |
| Rules-Nasional                           |

Informatika Mulawarman : Jurnal Ilmiah Ilmu Komputer Vol. 17, No. 1 Februari 2022 9 e-ISSN 2597-4963 dan p-ISSN 1858-4853 DOI : http://dx.doi.org/10.30872/jim.v17i1.5967

Tabel 5. Perintah merutekan trafik *IX dan IIX*

```
add distance=1 gateway=10.203.4.1 
   routing-mark=Rules-Internasional
add distance=1 gateway=192.168.43.1 
  routing-mark=Rules-Nasional
add distance=2 gateway=10.203.4.1 
   target-scope=30
add distance=2 gateway=192.168.43.1 
  target-scope=30
```
2. Konfigurasi *Routing* Pengalihan Trafik Berat

Konfigurasi *routing* pengalihan rrafik berat ini akan mengkategorikan *bandwidth* pada trafik yang melewati *router*, Jika trafik memiliki koneksi pertama lebih dari 500kB dan masih membutuhkan speed diatas 200kbps, maka trafik ini akan kita anggap sebagai trafik *Download* atau trafik berat dan akan lewatkan kepada ISP 1 baik yang menggunakan *bandwidth* nasional dan Internasional. P2P, FTP, HTTP *Download*, dan *streaming* biasanya akan membuat koneksi yang membutuhkan *rate* yang cepat dan waktu yang lama.

#### 3. Konfigurasi Manajemen Bandwidth

Konfigurasi *load balance* perlu adanya manajemen *bandwidth* untuk membatasi penggunaan *bandwidth* oleh *client* berdasarkan kategori kebutuhan *client* agar setiap *client* mendapatkan *bandwidth* yang merata. Konfigurasi manajemen *bandwidth* ini menggunakan fitur *Queue Tree* di mana *bandwidth* akan di bedakan menjadi dua kategori *parent* yaitu "*Download"* dan "*Upload"* dan di dalam setiap *parent* akan di berikan 2 *child* untuk *bandwidth* LAN 1 dan LAN 2. Sebelum melakukan membatasi limit pada Queue three dibutuhkan penandaan koneksi dan paket pada mangle guna menspesifikasikan *packet* yang akan dilakukan limitasi. Adapun langkah yang pertama melakukan konfigurasi pada direktori /ip firewall *mangle* untuk menandai paket *download*.

#### **C. Preliminary Test**

Adapun uji coba melakukan *traceroute* ke google.com melalui CMD pada komputer *client* dengan perintah "*tracert google.com*" untuk melihat apakah konfigurasi *Policy Based Routing* berhasil atau tidak. Untuk hasil *traceroute* komputer *client* LAN 1 (ruang praktikum) didapatkan hasil sebagai berikut.

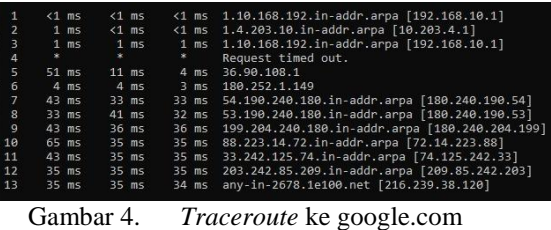

Terlihat pada gambar 4 diatas bahwa perjalanan paket melewati IP 192.168.10.1 yaitu IP *gateway* LAN 1 dan 10.203.4.1 yaitu *IP-address* ISP 1, itu artinya LAN 1 menuju server internasional berhasil melewati jalur ISP 1. Adapun hasil *traceroute* pada komputer *client* dengan melakukan *traceroute* ke detik.com melalui CMD pada komputer *client* LAN 1 dengan perintah "*tracert detik.com*" didapatkan hasil sebagai berikut.

| 1              |          | $<1$ ms |          | $<1$ ms |          |         | <1 ms 1.10.168.192.in-addr.arpa [192.168.10.1]      |
|----------------|----------|---------|----------|---------|----------|---------|-----------------------------------------------------|
| $\overline{2}$ |          | $2$ ms  |          | $2$ ms  |          |         | 2 ms 1.43.168.192.in-addr.arpa [192.168.43.1]       |
| 3              | ×        |         | х.       |         |          |         | Request timed out.                                  |
| 4              | $144$ ms |         |          | 48 ms   |          | $58$ ms | 133.110.168.192.in-addr.arpa [192.168.110.133]      |
| 5              |          | 96 ms   |          | 89 ms   |          | $64$ ms | 137.10.168.192.in-addr.arpa [192.168.10.137]        |
| 6              | $201$ ms |         |          | 75 ms   | $71$ ms  |         | 28.246.168.192.in-addr.arpa [192.168.246.28]        |
| 7              |          | $83$ ms |          | 54 ms   |          |         | 54 ms 58.224.122.114.in-addr.arpa [114.122.224.58]  |
| 8              | 109 ms   |         |          | $71$ ms |          | $87$ ms | 18.193.125.114.in-addr.arpa [114.125.193.18]        |
| 9              | $373$ ms |         | 204 ms   |         | $106$ ms |         | 18.254.127.114.in-addr.arpa [114.127.254.18]        |
| 10             | *        |         | 188 ms   |         | $177$ ms |         | tengiga-0-1.openixp.net [218.100.36.2]              |
| 11             |          | $91$ ms | $75$ ms  |         | $81$ ms  |         | detik.openixp.net [218.100.36.9]                    |
| 12             | 294 ms   |         | $251$ ms |         | $123$ ms |         | s211-cast-211-221-49-103.detik.com [103.49.221.211] |
|                |          |         |          |         |          |         |                                                     |

Gambar 5. *Traceroute* ke detik.com

Terlihat pada gambar 5 diatas bahwa perjalanan paket melewati IP 192.168.10.1 yaitu IP *gateway* LAN 2 dan 192.168.43.1 yaitu *IP-address* ISP 2, itu artinya LAN 1 menuju server nasional berhasil melewati jalur ISP 2.

Kemudian untuk uji coba pada koneksi yang dianggap berat dengan melihat trafik pada *tools torch* di *winbox* mikrotik terlihat hasil sebagai berikut :

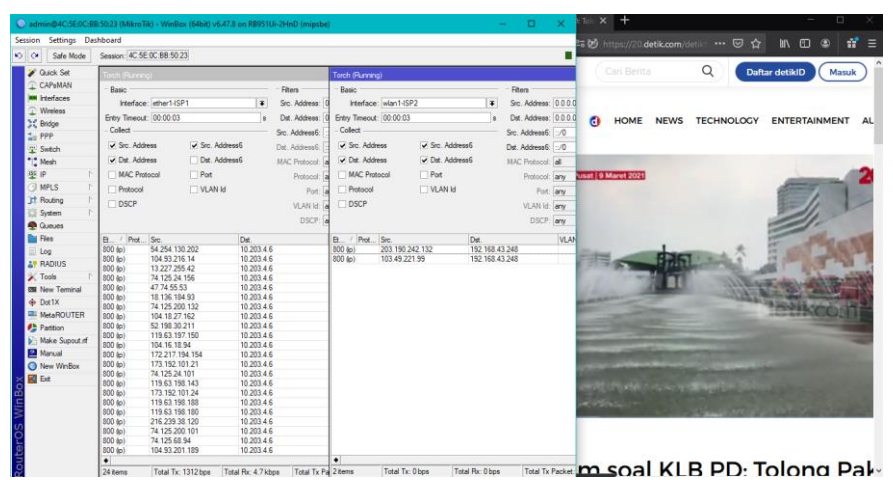

Gambar 6. *Torch* pada trafik berat

Informatika Mulawarman : Jurnal Ilmiah Ilmu Komputer Vol. 17, No. 1 Februari 2022 10 e-ISSN 2597-4963 dan p-ISSN 1858-4853 DOI : http://dx.doi.org/10.30872/jim.v17i1.5967

#### **4. HASIL DAN PEMBAHASAN A. Pengujian Akses Aplikasi**

Pengujian ini dilakukan dengan tujuan untuk melihat keseimbangan pada sisi *Client* pada jaringan sesudah menerapkan *Policy Based Routing*. Penggunaan aplikasi yang sama bertujuan agar setiap *client* melakukan transfer paket data dari server yang sama. Adapun pengujian dalam mengakses aplikasi *google meet* dilakukan secara bersama dan kemudian data kecepatan dilihat pada indikator Net Speed Monitor ditemukan kecepatan *Download* dan *Upload* yang terlihat pada tabel 13 berikut:

Tabel 6. Hasil pengujian akses Aplikasi

|                 | U/D | PC 1 | PC <sub>2</sub> | PC <sub>3</sub> | PC <sub>4</sub> | PC <sub>5</sub> |
|-----------------|-----|------|-----------------|-----------------|-----------------|-----------------|
|                 | U   | 0.02 | 0.02            | 0,02            | 0.03            | 0.03            |
| <b>LAN</b><br>1 | D   | 0,11 | 0,11            | 0,1             | 0,13            | 0,12            |
|                 | U/D | PC 1 | PC <sub>2</sub> | PC <sub>3</sub> | PC <sub>4</sub> | PC <sub>5</sub> |
| <b>LAN</b>      | U   | 0.02 | 0.02            | 0,02            | 0.02            | 0,02            |
| 2               | D   | 0.09 | 0,14            | 0,1             | 0,12            | 0,1             |
|                 |     |      |                 |                 |                 |                 |

Terlihat pada diagram LAN 1 kecepatan *upload* setiap PC mendapatkan kecepatan *bandwidth* yang hampir sama yaitu dengan selisih nilai 0,11 Mbps sampai dengan 0,12 Mbps kemudian untuk *download* mendapatkan kecepatan *bandwidth* yang hampir sama yaitu dengan selisih nilai 0,2 Mbps sampai dengan 0,3 Mbps. Kemudian pada diagram LAN 2 kecepatan *upload* setiap PC mendapatkan kecepatan *bandwidth* yang hampir sama yaitu dengan selisih nilai 0,09 Mbps sampai dengan 0,14 Mbps kemudian untuk *download* mendapatkan kecepatan *bandwidth* yang sama yaitu dengan nilai 0,2 Mbps.

#### **B. Pengujian Akses Penyimpanan** *Cloud*

Sama seperti pengujian akses aplikasi, pengujian ini dilakukan dengan tujuan untuk melihat keseimbangan pada sisi *Client* pada jaringan sesudah menerapkan *load balancing* menggunakan metode *Policy Based Routing.* Perbedaannya terletak pada aplikasi yang diakses, pada pengujian ini lebih kepada aplikasi yang menggunakan penyimpanan *file* berbasis *cloud* yaitu Google Drive. PC melakukan *download* dan *upload file instaler* Filmora ukuran 204 MB (213.996.892 bita). Adapun data kecepatan *download* dan *upload* yang ditemukan pada indikator *Net Speed Monitor* yang terlihat pada tabel berikut:

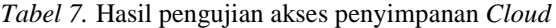

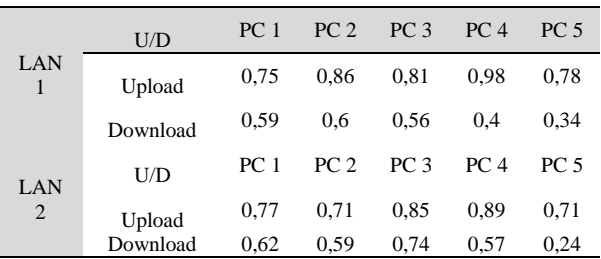

Terlihat pada diagram LAN 1 kecepatan *upload* setiap PC mendapatkan kecepatan *bandwidth* yang hampir sama yaitu dengan selisih nilai 0,75 Mbps sampai dengan 0,98 Mbps kemudian untuk *download* mendapatkan kecepatan *bandwidth* yang hampir sama yaitu dengan selisih nilai 0,34 Mbps sampai dengan 0,59 Mbps. Kemudian pada diagram LAN 2 kecepatan *upload* setiap PC mendapatkan kecepatan *bandwidth* yang hampir sama yaitu dengan selisih nilai 0,71 Mbps sampai dengan 0,89 Mbps kemudian untuk *download* mendapatkan kecepatan *bandwidth* yang hampir sama yaitu dengan selisih nilai 0,62 Mbps sampai dengan 0,24 Mbps.

#### **C. Pengujian Speed Test**

Pengujian ini dilakukan untuk melihat performa jaringan baik sebelum maupun sesudah menerapkan *load balancing* menggunakan metode *Policy Based Routing* dan juga untuk melihat kecepatan yang didapat oleh setiap PC *client*, seberapa besar yang di dapatkannya dan untuk melihat apakah setiap *client* telah mendapatkan *bandwidth* secara merata (seimbang). Pengujian ini dilakukan dengan menggunakan aplikasi berbasis *online* dengan menentukan server nasional dan internasional untuk mengetahui besaran *bandwidth* yang didapat dalam melakukan akses internet dengan *bandwidth nasional* dan *internasional* baik sebelum *load balancing* maupun sesudah *Load Balancing*. Server Jakarta dan Singapure digunakan karena dalam kebijakan *Policy based Routing* menggunakan pemisahan trafik nasional dan internasional.

Pengujian dilakukan pada komputer *client* sebanyak 5 buah PC pada ruang praktikum dan ruang pengelola bertujuan untuk melihat kinerja *router* dalam memberikan *bandwidth*. Pengujian dilakukan melakukan test pada setiap *client* menggunakan CBN Speedtest (Server Jakarta) dan Server New Media Express (Server Singapore) lalu data-data yang didapat dicatat kemudian diolah sehingga menghasilkan tabel perbandingan guna membandingkan kecepatan *bandwidth*/kecepatan yang didapat oleh setiap PC.

#### 1. CBN Speedtest

Adapun pengujian kecepatan pada server Jakarta menggunakan CBN Speedtest pada jaringan yang belum dilakukan *load balancing* menggunakan metode *Policy Based Routing* ditemukan kecepatan *download, upload* dan *ping* yang telah penulis presentasikan ke dalam bentuk tabel pada tabel berikut.

|                 | <b>CBN LAN 1</b> |        |      | <b>CBN LAN 2</b> |                 |          |        |      |
|-----------------|------------------|--------|------|------------------|-----------------|----------|--------|------|
| PC Client       | Download         | Upload | Ping |                  | PC Client       | Download | Upload | Ping |
| PC <sub>1</sub> | 5,6              | 1,3    | 73   |                  | PC <sub>1</sub> | 5,6      | 1,8    | 79   |
| PC <sub>2</sub> | 5                |        | 89   |                  | PC <sub>2</sub> | 5,1      | 1,9    | 69   |
| PC <sub>3</sub> | 5,2              | 1,4    | 75   |                  | PC <sub>3</sub> | 5,3      | 2      | 79   |
| PC <sub>4</sub> | 5,1              | 1,7    | 76   |                  | PC <sub>4</sub> | 5,6      | 1,9    | 68   |
| PC <sub>5</sub> | 5,7              | 1,6    | 75   |                  | PC <sub>5</sub> | 5,1      | 1,8    | 78   |

Tabel 8. Hasil pengujian *Speed Test* CBN (sesudah *load balance*)

Terlihat pada diagram diatas, pada jaringan sebelum dilakukan *load balancing* kecepatan *download* setiap PC mendapatkan kecepatan *bandwidth* yang berselisih tidak seimbang dengan selisih yaitu dengan selisih nilai 3,8-6,2 Mbps kemudian untuk *upload* mendapatkan kecepatan *bandwidth* yaitu dengan selisih nilai 1,6-3,6 Mbps dan untuk kecepatan *ping* mendapatkan kecepatan *bandwidth* yaitu dengan selisih nilai 4,1-105 ms. Hal ini terjadi karena jaringan yang belum dilakukan *load balancing* menggunakan metode *Policy Based Routing* tidak dapat membagi bandwidth kepada *client* secara merata, client pertama yang menggunakan

*bandwidth* akan mendapatkan *bandwidth* terbesar dan yang terakhir mendapatkan *bandwidth* yang kecil.

#### 2. New Media Express

Adapun pengujian kecepatan pada server Jakarta menggunakan New Media Express *Speed Test* pada jaringan yang belum dilakukan *load balancing* menggunakan metode *Policy Based Routing* ditemukan kecepatan *download, upload* dan *ping* yang telah penulis presentasikan ke dalam bentuk tabel pada tabel berikut.

|                 |                    | -----<br>New Media Express LAN 1 |                   |                 |                    | New Media Express LAN 2 | $\sim$                              |
|-----------------|--------------------|----------------------------------|-------------------|-----------------|--------------------|-------------------------|-------------------------------------|
| PC Client       | Download<br>(Mbps) | Upload<br>(Mbps)                 | $\text{Ping}(ms)$ | PC Client       | Download<br>(Mbps) | Upload<br>(Mbps)        | $\text{Ping}\left(\text{ms}\right)$ |
| PC <sub>1</sub> | 6,4                | 6,1                              | 67                | PC <sub>1</sub> | 6,3                | 6                       | 67                                  |
| PC <sub>2</sub> | 6,4                | 6,3                              | 68                | PC <sub>2</sub> | 6,2                | 6,1                     | 67                                  |
| PC <sub>3</sub> | 6,5                | 6,3                              | 67                | PC <sub>3</sub> | 6,3                | 6,2                     | 68                                  |
| PC <sub>4</sub> | 6,4                | 6,3                              | 67                | PC <sub>4</sub> | 6,3                | 6,2                     | 67                                  |
| PC <sub>5</sub> | 6,5                | 6,2                              | 67                | PC <sub>5</sub> | 6,2                | 6                       | 67                                  |

Tabel 9. Hasil pengujian *Speed Test* New Media Express (sesudah *load balancing*)

Diagram grafik diatas terlihat pada diagram diatas, pada jaringan sebelum dilakukan *load balancing* kecepatan *download* setiap PC mendapatkan kecepatan *bandwidth* yang berselisih tidak seimbang dengan selisih yaitu dengan selisih nilai 0,5 Mbps sampai dengan 3,8 Mbps kemudian untuk *upload* mendapatkan kecepatan *bandwidth* yaitu dengan selisih nilai 1,8 Mbps sampai dengan 4,0 Mbps dan untuk kecepatan *ping* mendapatkan kecepatan *bandwidth* yang hampir sama yaitu dengan selisih nilai 6,8 ms sampai dengan 6,7 ms. Sama sperti pada CBN *Speedtest* hal ini terjadi karena jaringan yang belum dilakukan *load balancing* menggunakan metode *Policy Based Routing* tidak dapat membagi bandwidth kepada *client* secara merata, client pertama yang menngunakan bandwidth akan mendapatkan *bandwidth* yang terbesar dan yang terakhir mendapatkan *bandwidth* yang kecil.

Kemudian pada LAN 1 kecepatan *download* setiap PC mendapatkan kecepatan *bandwidth* yang hampir sama yaitu dengan selisih nilai 6,4 Mbps sampai dengan 6,5 Mbps kemudian untuk *upload* mendapatkan kecepatan *bandwidth* yang hampir sama yaitu dengan selisih nilai 6,1 Mbps sampai dengan 63 Mbps dan untuk kecepatan *ping* mendapatkan kecepatan *bandwidth* yang hampir

sama yaitu dengan selisih nilai 67 ms sampai dengan 68 ms. Kemudian pada diagram LAN 2 kecepatan *download* setiap PC mendapatkan kecepatan *bandwidth* yang hampir sama yaitu dengan selisih nilai 6,2 Mbps sampai dengan 6,3 Mbps kemudian untuk *upload* mendapatkan kecepatan *bandwidth* yang hampir sama yaitu dengan selisih nilai 6,0 Mbps sampai dengan 6,2 Mbps dan untuk kecepatan *ping* mendapatkan kecepatan *bandwidth* yang hampir sama yaitu dengan selisih nilai 67 ms sampai dengan 68 ms. Sama seperti pengujian CBN Kecepatan yang hampir sama menunjukkan *bandwith* yang didadapat oleh setiap *client* sama besar karena pada jaringan sesudah dilakukan *load balancing* menggunakan metode *Policy Based Routing* dapat membagi *bandwidth* secara seimbang baik pada jalur *bandwidth* nasional maupun internasional.

# **D. Pengujian Quality of Service**

# 1. Packet Loss

Adapun hasil pengujian *Packet Loss* baik sebelum maupun setelah diterapkan *load balancing* terlihat pada uraian di bawah ini.Berdasarkan hasil rekapitulasi parameter *Quality of Service* (QoS) di atas diperoleh nilai index dari hasil pengukuran *Packet Loss, Throughput* dan *Delay* saat dilakukan Informatika Mulawarman : Jurnal Ilmiah Ilmu Komputer Vol. 17, No. 1 Februari 2022 12 e-ISSN 2597-4963 dan p-ISSN 1858-4853 DOI : http://dx.doi.org/10.30872/jim.v17i1.5967

*sniffing packet* saat mengakses aplikasi meet.google.com, di mana index pada jaringan yang belum dilakukan *load balancing* sudah terdapat ratarata nilai index 3.33 dengan dengan kategori "memuaskan", dan ketegori index pada jaringan yang sudah dilakukan *load balancing* sudah terdapat ratarata nilai index 4 dengan dengan kategori "sangat memuaskan". Saat mengakses meet.google.com tidak ditemukan adanya *Packet loss*  baik pada jaringan yang belum dilakukan *load balancing* maupun yang sudah dilakukan *load balancing*.

*Throughput* pada jaringan yang belum dilakukan *load balancing* didapat hasil sebesar 39,68549 dan pada jaringan yang sudah dilakukan *load balancing* ditemukan peningkatan dengan hasil sebesar 81,570199 pada LAN 1 dan 90, 122876 pada LAN 2. Pada jaringan setelah dilakukan *load balancing* terlihat rata-rata pengujian nilai *throughput* lebih tinggi dibandingkan dengan sebelum dilakukan load balancing. Hal ini menandakan bahwa jaringan menggunakan *Policy Based Routing* yang dibangun dapat memaksimalkan *Throughput*.

*Delay* pada jaringan yang belum dilakukan *load balancing* didapat hasil sebesar 53,239601 dan pada jaringan yang sudah dilakukan *load balancing*  ditemukan peningkatan dengan hasil sebesar 12,289339 pada LAN 1 dan 14,154388 pada LAN 2. Pada jaringan setelah dilakukan load balancing terlihat rata-rata pengujian nilai *Delay* lebih rendah dibandingkan dengan sebelum dilakukan load balancing.Hal ini menandakan bahwa jaringan menggunakan *Policy Based Routing* yang dibangun dapat memaksimalkan mengurangi waktu tanggap. **E. Monitoring** 

Adapun hasil monitoring *bandwidth* pada ISP 1 dan ISP 2 yang dilakukan setelah diterapkan *load balancing* menggunakan *Policy Based Routing,*  karena pengujian ini melihat interface pada sisi router sedangkan sebelum *load balancing* posisi *router* belum dipasang pada jaringan. Pengujian ini dilakukan dengan melihat *trafik* ISP 1 dan ISP 2, adapun hasil monitoring terlihat pada gambar 16 berikut:

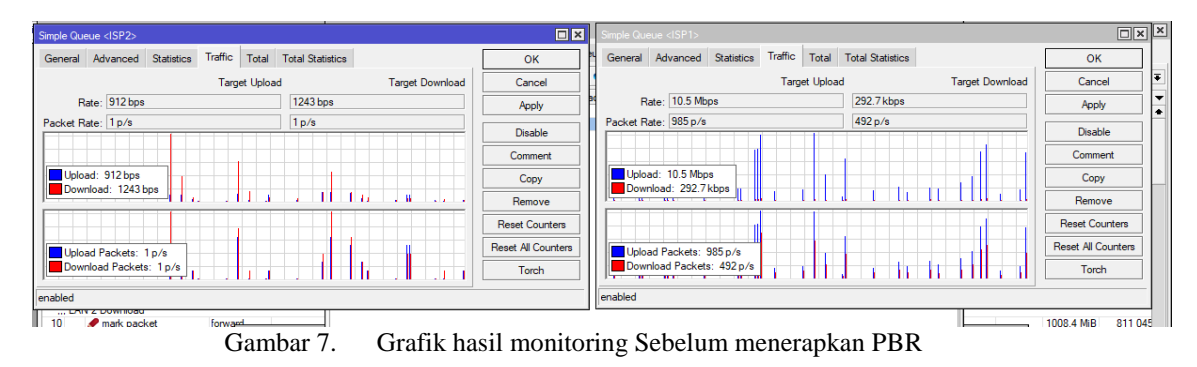

Gambar di atas adalah trafik keluar masuk paket dari *Client* menuju internet dan dari internet menuju komputer *client*, capture di atas diambil pada jaringan yang telah dilakukan *load balancing* menggunakan konfigurasi dasar tanpa menggunakan *Policy Based Routing,* terlihat trafik tinggi namun tidak padat, hal ini disebabkan karena padatnya client yang mengakses *video Setreamming* youtube dengan kualitas 720 *Mp*. Pada saat pengujian juga didapat 4 dari 10 komputer mengalami gagal koneksi karena kekurangan *bandwidth* akibat besarnya *bandwidth* yang diambil oleh komputer lainnya.

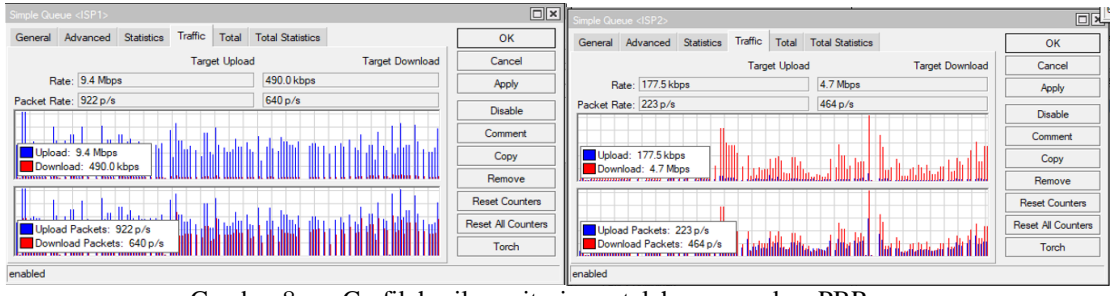

Gambar 8. Grafik hasil monitoring setelah menerapkan PBR

Gambar di atas adalah statistik keluar masuk data melalui port-port/*interface* yang terhubung ke internet (ether1-ISP1 dan wlan2-ISP2) digunakan pada *router*. Capture di atas diambil pada jaringan yang telah dilakukan *load balancing* menggunakan *Policy Based Routing* di mana di dalamnya sudah menggunakan konfigurasi limitasi *bandwidth* menggunakan *Queue Tree,*grafik lalu lintas data keluar masuk port pada interface pertama ether1-ISP1 dapat diketahui bahwa batas maksimum *bandwidth* yang diatur sebesar 10 Mbps. sedangkan batas maksimum data keluar masuk port pada interface wlan1-ISP2 *sebesar* 5 Mbps. Pada trafik di atas terlihat bahwa trafik ISP 1 telah padat yang artinya telah banyak data yang dilewatkan oleh *router*, namun trafik masih mencapai kecepatan 9,4 Mbps di mana *trafik* hampir mencapai batas *bandwidth* yang dapat membuat lamban pada antrian *Queue Tree.* Hal

ini terjadi karena pengujian ini dengan mengakses web yang dianggap berat di mana akses tersebut dialihkan ke ISP 1.

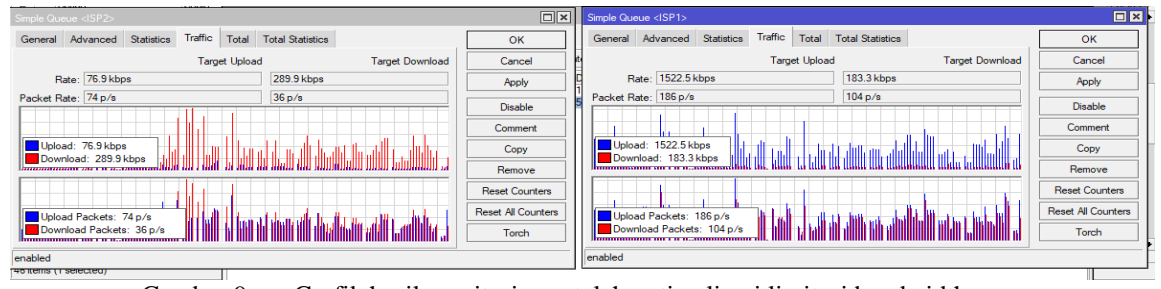

Gambar 9. Grafik hasil monitoring setelah optimalisasi limitasi bandwidth

Capture di atas diambil pada jaringan yang telah dilakukan *load balancing* menggunakan *Policy Based Routing* dan sudah menggunakan konfigurasi limitasi *bandwidth* menggunakan *Queue Tree,* pada capture ini telah dilakukan konfigurasi optimalisasi dengan mengecilkan limit *bandwidth* pada trafik yang dianggap berat sehingga paket yang lewat dari trafik tersebut menjadi lebih kecil dan beban paket yang melalui ISP 1 lebih ringan.

# **5. KESIMPULAN**

Seluruh rangkaian implementasi dan pengujian yang dilakukan, ditemukan bahwa jaringan yang dibangun telah mencapai hasil yang diharapkan dari *load balancing*. *Load balancing* yang dibangun dapat peningkatan *Throughput* dibuktikan dengan adanya pengujian *Quality of Service* di mana sebelum jaringan yang belum menggunakan *load balancing* memiliki *Throughput* sebesar 39,68549 % dan pada jaringan yang sudah dilakukan *load balancing*  ditemukan peningkatan dengan hasil sebesar 81,570199 % pada LAN 1 dan 90,122876 % pada LAN 2. Kemudian dapat mengurangi waktu tanggap di mana parameter *Delay* pada jaringan sebelum dilakukan *load balancing* didapat *Delay* sebesar 42,9739686 ms dan pada jaringan yang sudah dilakukan *load balancing* ditemukan peningkatan dengan hasil sebesar 12,28934 ms pada LAN 1 dan 14,15439 ms pada LAN 2.

Berdasarkan pengujian *Preliminary Test*, pengujian keseimbangan beban pada pengujian *Speed Test*, akses aplikasi, dan pengujian akses penyimpanan *Cloud, Load balancing* yang dibangun dapat membagi beban secara seimbang baik pada jalur ISP maupun setiap komputer *client* LAN 1 dan *client* LAN 2, dan mengoptimalkan pembagian *bandwidth* yang seimbang pada sisi client.

# **6. DAFTAR PUSTAKA**

- Armanto. (2017). Perancangan Pengelolahan Jaringan Load Balancing dan Fileover Menggunakan Router Mikrotik Rb 951 Series Pada STKIP PGRI Lubuk Linggau. *Jusikom*, *2*(2), 83–90.
- Azhar, R. (2016). Analisa Perbandingan Penerapan PBR dan Non PBR Pada Protocol OSPF untuk Koneksi Internet. *Jurnal Matrik*, *15*(1), 29–34.

ETSI. (n.d.). Telecommunications and Internet Protocol Harmonization Over Networks (TIPHON); General aspects of Quality of Service (QoS). *ETSI Technical Report*, *TR 101 329*.

https://www.etsi.org/deliver/etsi\_tr/101300\_10 1399/101329/02.01.01\_60/tr\_101329v020101 p.pdf

Gene, E. R. (2018). *Implementasi Load Balancing Dengan Dua ISP Menggunakan Metode Nth (koneksi ke-N) dan Perconnection Classifier (PCC) pada Mikrotik* [Universitas Sanata Dharma]. https://repository.usd.ac.id/18613/2/11531405

6\_full.pdf

- Husni, A., Budiman, E., Taruk, M., & Setyadi, H. J. (2018). Teknik Load Balancing menggunakan Metode Equal Cost Multi Path (ECMP) untuk Mengukur Beban Traffic di Diskominfo Tenggarong. *Prosiding Seminar Ilmu Komputer Dan Teknologi Informasi*, *3*(1), 103– 109.
- ITU-T. (n.d.). Communications Quality of Service: A framework and Definitions. *ITU-T Recommendation*, *G.1000*. https://www.itu.int/rec/T-REC-G.1000/en
- Novianto, A. (2019). *Administrasi Infrastruktur Jaringan* (S. Wulandary (ed.)).
- Pagala, M. S. (2017). *Optimalisasi Manajemen Bandwidth Jaringan Komputer menggunakan Metode Queue Tree Dan PCQ(Peer Connection Queue)* [Universitas Halu Oleo Kendari]. https://adoc.tips/skripsi-optimalisasimanajemen-bandwidth-jaringan-komputerm.html
- Pambudi, R., & Muslim, M. A. (2017). Implementasi Policy Base Routing dan Failover menggunakan Router Mikrotik untuk Membagi Jalur Akses Internet di FMIPA Unnes. *Jurnal Teknologi Dan Sistem Komputer*, *5*(2), 57. https://doi.org/10.14710/jtsiskom.5.2.2017.57- 61
- Pamungkas, S. W., & Pramono, E. (2018). Analisis Quality of Service (QoS) pada Jaringan Hotspot SMA Negeri XYZ. *E-Jurnal JUSITI (Jurnal Sistem Informasi Dan Teknologi Informasi)*, *7*– *2*(2), 142–152.

https://doi.org/10.36774/jusiti.v7i2.249

- Ramdhani, Y., & Mardhianto, R. (2020). Penggunaan Mark Routing Untuk Melakukan Switching Jalur Akses Berdasarkan Prioritas Paket Data (Studi Kasus: Kantor PUSKUD JABAR). *Responsif*, *2*(1), 30–37.
- Salmerón, L., Vidal-Abarca, E., & García, A. (2017). The development of adolescents' comprehension-based Internet reading skills. *Learning and Individual Differences*, *61*, 31– 39.

https://www.sciencedirect.com/science/article/ abs/pii/S1041608017302029?via%3Dihub

- Umam, C. (2019). *Penerapan Metode PPDIOO pada Jaringan Internet Berbasis Wireless (Studi Kasus : Kantor Desa Kabupaten Magelang)* [Universitas Muhammadiyah Magelang]. http://eprintslib.ummgl.ac.id/585/1/14.0504.00 01 \_ BAB I\_ BAB II \_ BAB III \_ BAB VI \_ DAFTAR PUSTAKA.pdf
- Utami, F., Lindawati, & Suzanzefi. (2017). Optimalisasi Load Balancing Dua Isp untuk Manajemen Bandwidth berbasis Mikrotik. *Prosiding Seminar Nasional Multi Disiplin Ilmu & Call for Paper UNISBANK*, *3*, 75–82.